# 楽々ウェブクライアント/SMSYS Ver 1.03新機能の紹介

# 1.テーブルに配置したエディットコントロールの右寄せ機能

 テーブルに配置した数値項目等のエディットコントロールを右寄せ指定できるようになりました。 但し、ここでいう右寄せ指定可能なエディットコントロールとは、「テーブルに配置した編集状態にないエディット項目」です。 また、エディットコントロールの一覧を確認し、一括で右寄せ指定する機能を追加しています。

①エディットコントロールの属性設定ダイアログ

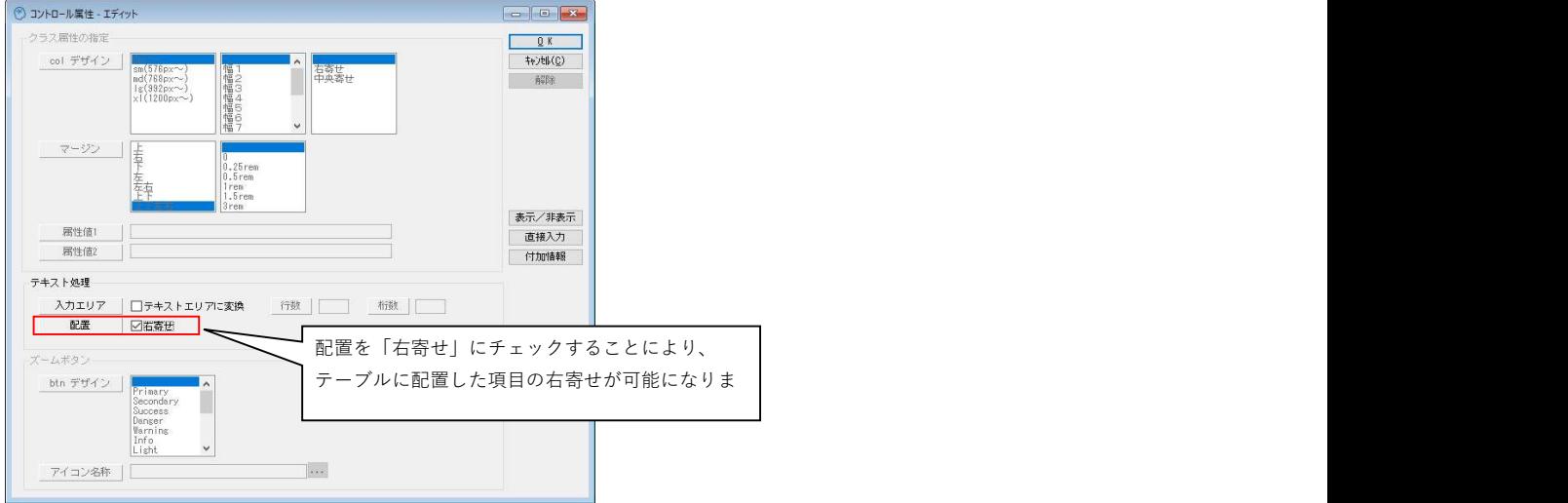

図1 改良されたエディットコントロールのコントロール属性設定画面

②フォーム表示プログラムに「数値項目右寄せ」ボタンを追加

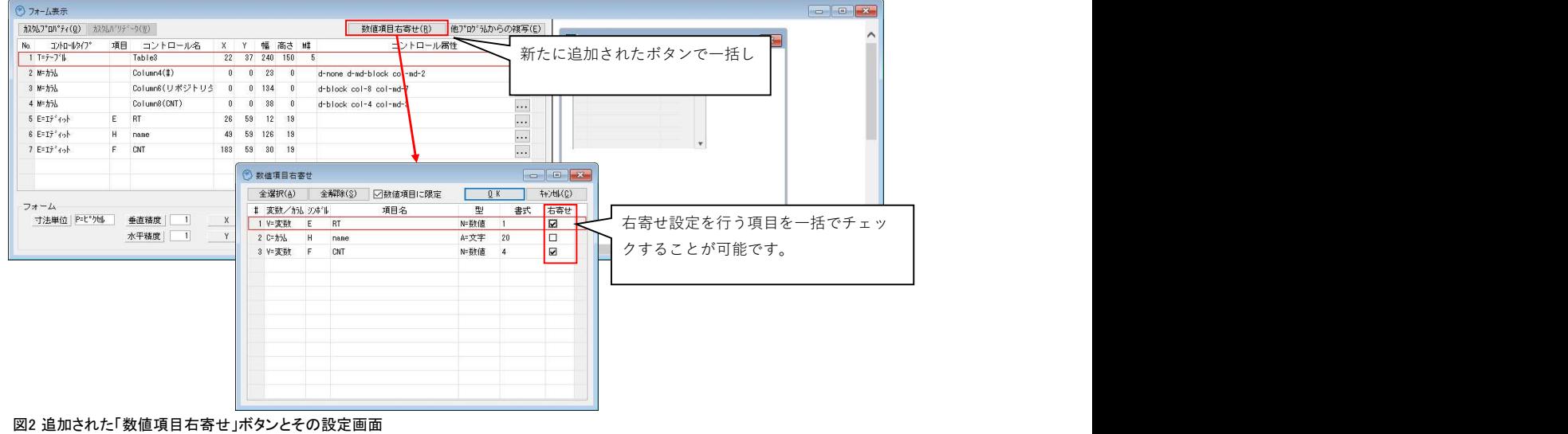

## ③実行結果

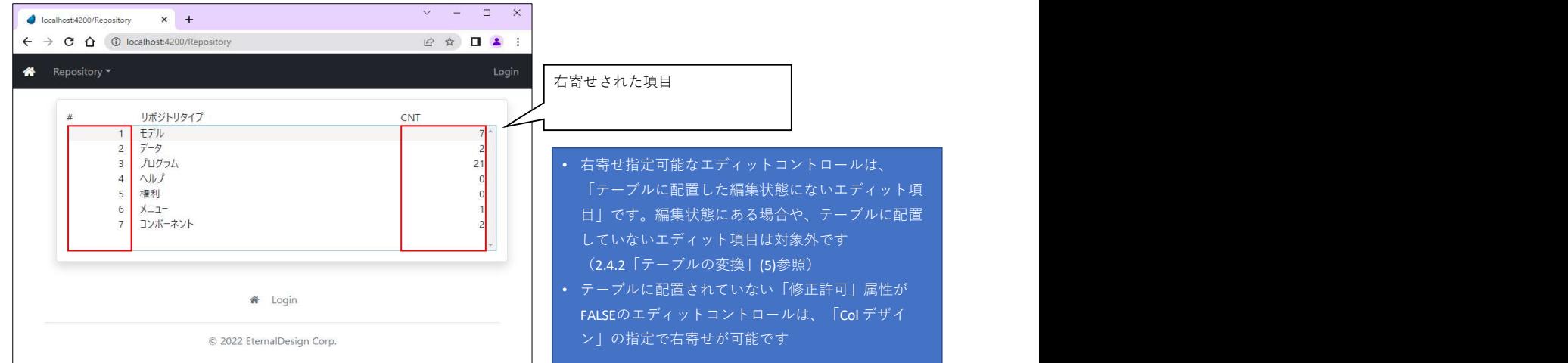

図3 右寄せ指定したときの実行画面

#### ④ソースを確認

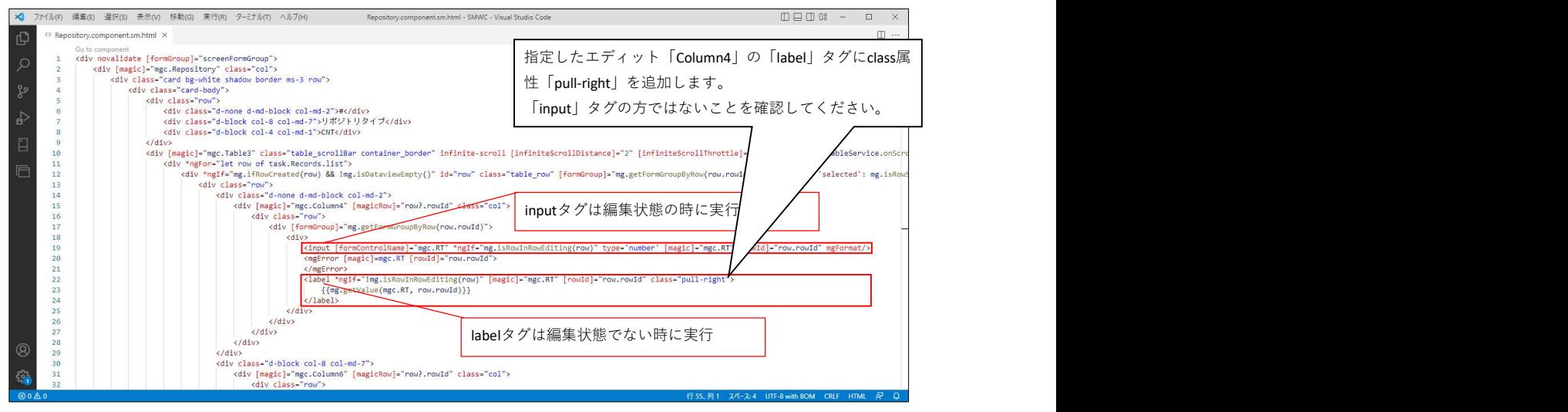

図4 右寄せ指定を行ったときのHTML

# 2. テーブルカラムのコントロール名表示にタイトルを一緒に表示するように修正(「フォーム表示」画面)

 「フォーム表示」画面において、カラムコントロールのコントロール名の表示は、列が多いテーブルの場合に判別が難しかったので、表示する情報を変更しました。 従来 カラムコントロールのコントロール名を表示 。<br>新仕様 「コントロール名(カラムテキスト)」の書式で両者を表示

| カスクムフ"ロハ"ティ(Q) カスクムハ"リテ"ーク(W) |                  |              |              |        |                      |                    | 数値項目右寄せ(R) |          | 他プログラムからの複写(E) |                                |                    |     |                       |                  |                |      | ↗ |
|-------------------------------|------------------|--------------|--------------|--------|----------------------|--------------------|------------|----------|----------------|--------------------------------|--------------------|-----|-----------------------|------------------|----------------|------|---|
| No. コントロールタイプ*                | 項目 コントロール名       | x            |              |        | 幅 高さ 雌               |                    |            | コントロール属性 |                | $\land$                        | <b>B</b> LogicView |     |                       |                  |                |      |   |
| 1 T=テープル                      | Table1           |              |              |        | 12 12 1638 352 5     |                    |            |          |                | $\Box$                         |                    |     |                       |                  |                |      |   |
| $2 M = h - h$                 | Column1(No)      |              | $\mathbf{0}$ | 62     | $\sqrt{0}$           |                    |            |          |                | $\Box$                         |                    | KU1 | KU2                   | COL <sub>3</sub> | COL 4          | COLS |   |
| $3 M = 15h$                   | Column2(KUI)     |              | $\mathbf{0}$ |        | 74 0                 |                    |            |          |                |                                |                    |     | <b>ROOK KOOK KOOK</b> | 30               | <b>RXXXXXX</b> | 255  |   |
| 4 断加                          | Column3 (KU2)    |              |              |        |                      | コントロール名: 「Column1」 |            |          |                |                                |                    |     |                       |                  |                |      |   |
| 5 M=カシム                       | Column4(COL3)    |              |              |        |                      |                    |            |          |                |                                |                    |     |                       |                  |                |      |   |
| 6 #= カラム                      | Column5 (COL4)   |              |              |        |                      | テキスト: 「No」         |            |          |                |                                |                    |     |                       |                  |                |      |   |
| 7 M= 154                      | Column6 (COL5)   | $\theta$     |              |        |                      |                    |            |          |                |                                |                    |     |                       |                  |                |      |   |
| $8 M = \frac{1}{2}$           | Column7(COL6)    | $\mathbf{0}$ |              |        |                      |                    |            |          |                |                                |                    |     |                       |                  |                |      |   |
| 9 # # # # #                   | Column8(COL7)    |              |              |        |                      |                    |            |          |                | $\cdots$                       |                    |     |                       |                  |                |      |   |
| 10 M=カラム                      | Column9(COL8)    |              |              | 86     | $\theta$             |                    |            |          |                |                                |                    |     |                       |                  |                |      |   |
| 11 M=力站                       | Column46 (COL8N) |              |              | 62     | $\overline{0}$       |                    |            |          |                | $\frac{1}{\sqrt{2}}$           |                    |     |                       |                  |                |      |   |
| 12 M=カラム                      | Column10(COL9)   |              |              | 86     | $\theta$             |                    |            |          |                |                                |                    |     |                       |                  |                |      |   |
| 13 M=カラム                      | Column48 (COLSN) |              |              | 62     | $\overline{0}$       |                    |            |          |                | $\frac{1}{\sqrt{2}}$           |                    |     |                       |                  |                |      |   |
| 14 M=カラム                      | Column11(COL10)  |              |              | 86     | $\cdot$ <sub>0</sub> |                    |            |          |                | $\overline{\phantom{a}}$       |                    |     |                       |                  |                |      |   |
| 15 M=カラム                      | Column29(COL11)  |              |              |        | $0$ 74 $0$           |                    |            |          |                |                                |                    |     |                       |                  |                |      |   |
| 16 M=カラム                      | Co1umn31(COL12)  |              |              |        | $0$ 134 $0$          |                    |            |          |                | $\frac{1}{\sqrt{2}}$           |                    |     |                       |                  |                |      |   |
| 17 M=カラム                      | Co1umn33 (COL13) |              |              | $0$ 74 | $\mathbf{0}$         |                    |            |          |                | $\left\vert \cdot \right\vert$ |                    |     |                       |                  |                |      |   |
| 18 M=カラム                      | Co1umn35 (COL15) |              | 0.           | 62     | $\sqrt{0}$           |                    |            |          |                | $\frac{1}{\cdot}$              |                    |     |                       |                  |                |      |   |
| 19 M=カラム                      | Column37(COL16)  |              | 0.           |        | 62 0                 |                    |            |          |                |                                |                    |     |                       |                  |                |      |   |
| 20 M=カラム                      | Co1umn39 (COL18) | $\mathbf{a}$ |              |        | $0$ 74 $0$           |                    |            |          |                | $\overline{\cdots}$ v          |                    |     |                       |                  |                |      |   |

図5 フォーム表示画面におけるカラムコントロールの「コントロール名」表示

## 3.グループ、サブフォーム、タブ、テーブルに対する付加情報入力

 グループ、サブフォーム、タブ、テーブルに対しても付加情報を入力できるようにしました。 但し、これらのコントロールの場合は「B=前置き」は選択可ですが、「A=後置き」は選択不能としました。

①追加された「付加情報」ボタン

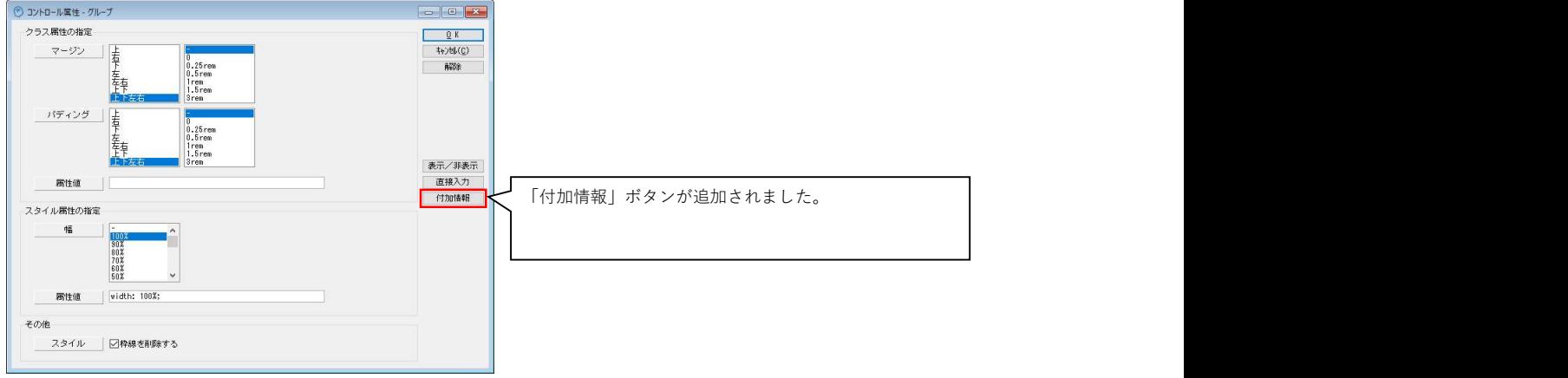

図6 追加された「付加情報」ボタン

### ②入力例

| <sup>3</sup> Template 付加情報                                                                                                    | 合は、「B=構文追加(前置)」以外に、                                                                                                    |
|----------------------------------------------------------------------------------------------------|----------------------------------------------------------------------------------------------------|
| 入力アシスト<br>生成タイプ 表示用テキスト                                                                                                    | 「D=要素の表示条件  等の選択ができま<br>9K<br><b>キャンセル(C)</b>                                                                                                    |
| mg.getCustomProperty('Home','user')<br>属性名<br>▽ ○値<br>{{mg.getCustomProperty('Home','user')}}<br>生成值                                                                                                    | クリア<br><div *nglf="mg.getCustomProperty('Home','user')!=0" class="row"><br/><label <="" class="lable_overflow col-md-3 col-form-label text-md-end me-&lt;/td&gt;&lt;/tr&gt;&lt;tr&gt;&lt;td&gt;※生成値テキストのコピー、設定値への貼り付けは手動で行ってください。&lt;/td&gt;&lt;td&gt;2" td=""></label></div> |
| 設定値<br>B=構文追加 (前置) ~<br>種別<br><div *nslf="ms.setCustomProperty('Home','user')!=0" class="row"><br/><label_class="lable_overflow_col-md-3_col-form-label_text-md-end_me-2"><br/><br/><label class="col-md-3 col-form-label"><br/>{{mg.getCustomProperty('Home','user')}}<br/></label><br/></label_class="lable_overflow_col-md-3_col-form-label_text-md-end_me-2"></div> | <b>USER</b><br><br><label class="col-md-3 col-form-label"><br/>{{mg.getCustomProperty('Home','user')}}<br/></label><br>$<$ /div>                                                                                                    |

図7 付加情報の入力例(カスタムプロパティの入力アシスト付きフォーム)

#### ③実行結果

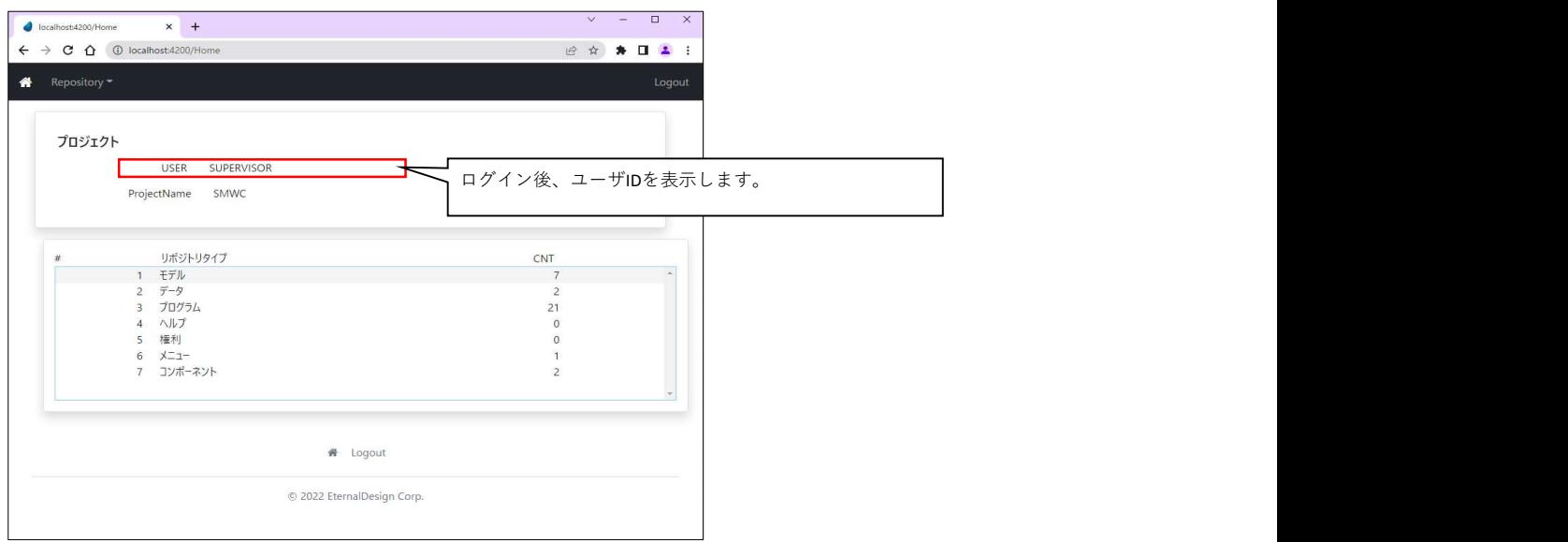

図8 付加情報を入力した時の実行結果

### ④ソースを確認

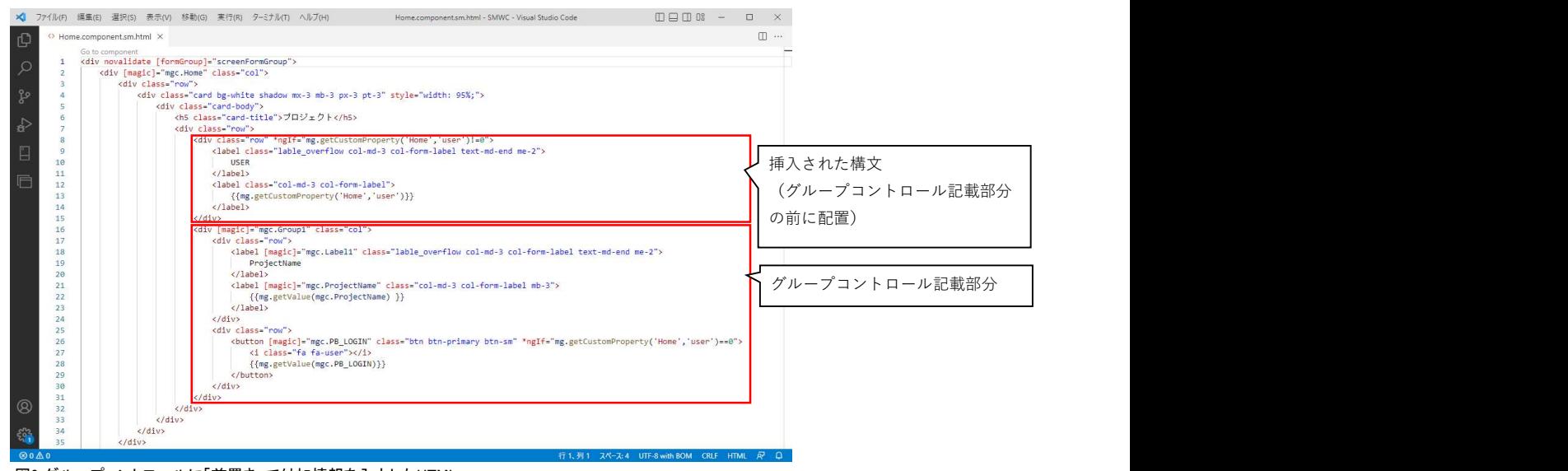

図9 グループコントロールに「前置き」で付加情報を入力したHTML

# 4.その他の修正事項

①フォームのイメージ作成時の描画を改善しました。

フォーム表示では、フォームエディタ上の画面をSVGを使って表示していますが、その表示具合を若干修正しました。

| ◎ フォーム表示                              |                                                  |                |        |                                          |                                |                            | $\boxed{\phantom{a}}$ |
|---------------------------------------|--------------------------------------------------|----------------|--------|------------------------------------------|--------------------------------|----------------------------|-----------------------|
|                                       | 加处プロパティ(Q) カスクムバリデーク(W)                          |                |        | 他プログラムからの複写(E)<br>数值项目右寄せ(B)             |                                |                            |                       |
| No. J/HP-1/3/7°                       | 項目 コントロール名 X Y                                   |                | 幅 高さ 雌 | コントロール属性                                 |                                | $\mathbb{R}$ Home<br>$-x-$ |                       |
| 1 0=ク'6-フ°                            | Group1                                           | 12 12 301 108  |        | del_border/(付加情報)                        | <b>ISSUE</b>                   |                            |                       |
| 2 8=5 * 1                             | Label1(ProjectNa 21 30 74 14                     |                |        | col-md-3 col-form-label text-md-end me-2 | $\ldots$                       | Group1                     |                       |
| $3$ E=I $\bar{r}$ ' $\leftrightarrow$ | ProjectName                                      | 101 30 186 19  |        | form-control mb-3/col-md-3               | $\left\vert \ldots\right\vert$ | ProjectName 30             |                       |
| 4 P=プっシュポタン                           | PB_LOGIN                                         | 23 71 72 21    |        | btn btn-primary btn-sm/fa-user/(付加情報)    | $\sim$ .                       |                            |                       |
| 5 レーサフ フォーム                           | SF <sub>1</sub>                                  | 12 126 192 192 |        | width: 100%;                             | $\sim$ .                       | PB_LOGIN                   |                       |
|                                       |                                                  |                |        |                                          |                                |                            |                       |
|                                       |                                                  |                |        |                                          |                                | SF <sub>1</sub>            |                       |
|                                       |                                                  |                |        |                                          |                                |                            |                       |
|                                       |                                                  |                |        |                                          |                                |                            |                       |
|                                       |                                                  |                |        |                                          |                                |                            |                       |
|                                       |                                                  |                |        |                                          |                                | テキストの座標マージン値を変更し、極力コント     |                       |
|                                       |                                                  |                |        |                                          |                                |                            |                       |
|                                       |                                                  |                |        |                                          |                                | ロールに最適な位置になるよう調整しました。      |                       |
|                                       |                                                  |                |        |                                          |                                |                            |                       |
| フォーム                                  |                                                  |                |        | イメージ表示                                   |                                |                            |                       |
| 寸法単位 P=t*クtl                          | 垂直構度                                             | X              |        | 400<br>倍率<br>1.7<br>幅                    | $\lambda$                      |                            |                       |
|                                       | 水平精度<br>$\begin{array}{ccc} & & & 1 \end{array}$ | $\mathbf{Y}$   |        | 325<br>- 0 - 高さ - 1                      |                                |                            | 戻る(0)                 |
|                                       |                                                  |                |        |                                          |                                | $\overline{\phantom{a}}$   |                       |

図10 SVGによるフォームイメージ表示

②ラベルのcolデザインで整列方法に中央寄せを追加しました。

ラベルの整列は「右寄せ」だけでしたが、これに「中央寄せ」を追加しました。

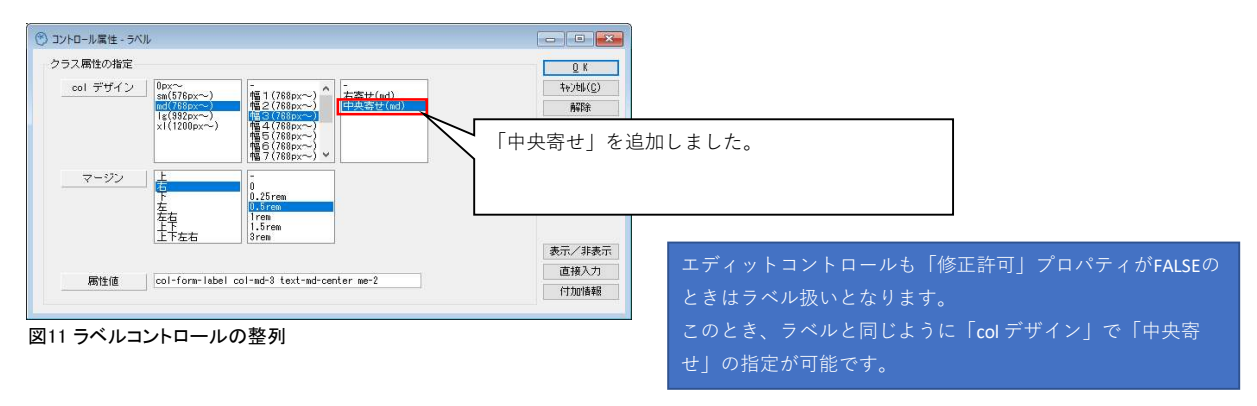

#### ③「テンプレートの変換」実行終了時のダイアログ

いままでは実行ボタンを押したとき、終了時に「処理終了!」というダイアログを出していましたが、これをやめて直ちに終了するようにしました。 代わりにWindowsの通知欄に下記のようなメッセージを出力します。

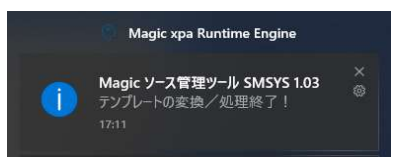

図12 Windowsの通知による処理終了メッセージ